#### МУНИЦИПАЛЬНОЕ АВТОНОМНОЕ ДОШКОЛЬНОЕ ОБРАЗОВАТЕЛЬНОЕ УЧРЕЖДЕНИЕ ДЕТСКИЙ САД № 32 МУНИЦИПАЛЬНОГО ОБРАЗОВАНИЯ ГОРОД ЕКАТЕРИНБУРГ

620000 г. Екатеринбург, ул. Михеева М.Н., д.4 Ten. +7(343)223-44-44/+7(343)223-43-33<br>E-mail: mdou32@eduekb.ru Сайт: http://32.tvoysadik.ru

Принято на Педагогическом совете Протокол № 7 от «31» мая 2022

Согласовано: Советом Родителей Протокол № 2 «31» мая 2022 года

yTBEPX,4EHO Приказом № 57 - ОД от «31» мая 2022 заведующий МАДОУ детский сад № 32 Л.М.Стародуб  $\frac{1}{10}$  cap

Проект «Развитие предпосылок инженерно-технического мышления у дошкольников средствами цифровой образовательной среды в МАДОУ детский сад № 32

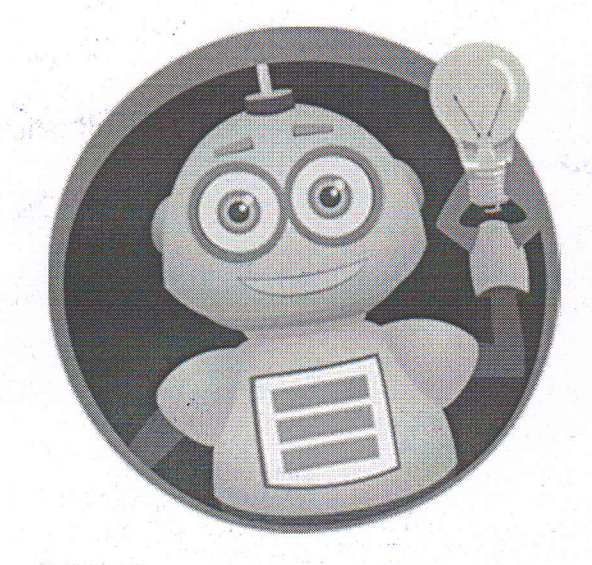

г. Екатеринбуг, 2022 г

# **Содержание**

<span id="page-1-0"></span>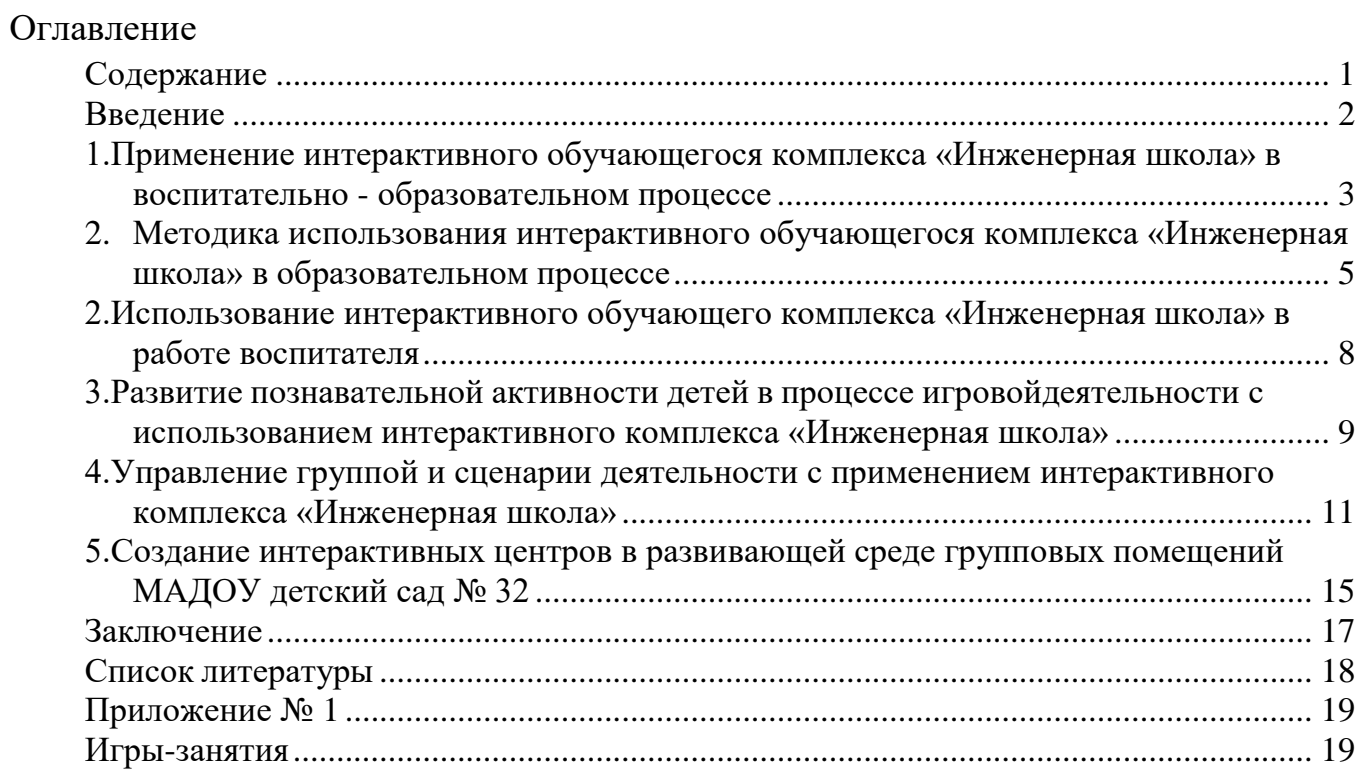

#### **Введение**

<span id="page-2-0"></span>За последние десятилетия многие сферы нашей жизнедеятельности претерпели колоссальные изменения, появилось огромное множество новых возможностей с введением цифровизации.

В дошкольной системе образования одной из инноваций стало внедрение ИКТ и ЦОС. Широкий спектр интерактивного оборудования и программного обеспечения к нему предлагает новые более эффективные методы и формы обучения ребенка- дошкольника.

Инновации в работе ДОО с использованием интерактивных технологий повышают интерес и внимание дошкольников, формируют интеллектуальную, мотивационную и операционную готовность к последующим действиям.

Внедрение инноваций в ДОО является обязательным условием развития дошкольного образования. МАДОУ детскому саду № 32 как развивающейся системе необходимо быть включенным в эти процессы. Выбранное перспективное направление развития- решение задач Уральской инженерной школы в настоящий момент в учреждении реализуется через традиционную модель образовательного процесса, ИКТ применяются в единичных случаях в виде демонстрации мультимедийных презентаций детям. Требуется расширение использования ресурсов цифровых технологий в образовательной деятельности по формированию предпосылок инженернотехнического мышления обучающихся, в образовательном пространстве МАДОУ через использование мультимедийных обучающих программ, а также технологизировать процесс обучения и воспитания с точки зрения деятельности педагога в области применения ИКТ- технологий в системе.

Таким образом, цель данного проекта показать практическое использование интерактивных программ направленных на развитие навыков программирования, инженерного мышления, а также навыков алгоритмизации и конструирования в образовательной деятельности Муниципального автономного дошкольного образовательного учреждения детский сад № 32 для развития способностей каждого ребёнка. Найти и

опробовать новые формы работы с использованием интерактивного обучающегося комплекса «Инженерная школа», позволяющие повысить эффективность образовательной деятельности воспитателя в аспекте познавательного развития дошкольников.

Вид проекта: образовательно-игровой

Задачи проекта:

- апробировать технологию игрового сопровождения воспитательнообразовательного процесса через использование интерактивного обучающегося комплекса «Инженерная школа»

- увеличить объем использования информационно-компьютерных технологий в НОД по познавательному развитию, выяснить возможность использования в совместной партнерской деятельности детей и взрослого заданий и практических игр с использованием интерактивного обучающего комплекса «Инженерная школа»

- экспериментально проверить эффективность применения интерактивной программы «Инженерная школа» в познавательном развитии дошкольников: выяснить, как влияет мультимедийный контент программы на развитие познавательной активности дошкольников, формирование знаний и представлений, интереса, уровень развития ребенка.

## <span id="page-3-0"></span>**1.Применение интерактивного обучающегося комплекса «Инженерная школа» в воспитательно - образовательном процессе**

Использование интерактивного обучающегося комплекса это, прежде всего:

- организация непосредственной образовательной деятельности воспитанника;
- организация совместной партнерской развивающей деятельности педагога и детей;
- реализация проектов;
- создание развивающей среды.

На сегодняшний день это единственный вид деятельности, не

регламентируемый специальной образовательной программой. Педагогам приходится самостоятельно изучать подход и внедрять его в свою деятельность. В воспитательно - образовательный процессе педагог при использовании игры использует следующее оборудование:

- Компьютер.

- Мультимедийный проектор.

- Интерактивная доска.

Интерактивный обучающий комплекс «Инженерная школа» имеет ряд преимуществ:

Перед традиционными средствами обучения:

1. Даѐт возможность расширения использования электронных средств обучения, так как они передают информацию быстрее;

2. Движения, звук, мультипликация надолго привлекает внимание детей и способствует повышению у них интереса к изучаемому материалу. Высокая динамика занятия способствует эффективному усвоению материала, развитию памяти, воображения, творчества детей;

3. Обеспечивает наглядность, которая способствует восприятию и лучшему запоминанию материала, что очень важно, учитывая нагляднообразное мышление детей дошкольного возраста. При этом включаются три вида памяти: зрительная, слуховая, моторная;

4. В комплект входят готовые интерактивные игры-занятия, развивающие инженерное мышление;

5. Все занятия поддерживают функцию мульти-тач, которая позволяет детям вместе играть, выполняя необходимые задачи. Тем самым развивается элемент социализации ребенка, работа в команде, что очень важно для образовательных процессов в детских садах.

6. Несмотря на то, что все игры имеют определенный сценарий, всегда есть возможность разработать собственную методику для любого занятия и применить её на практике.

# <span id="page-5-0"></span>**2. Методика использования интерактивного обучающегося комплекса «Инженерная школа» в образовательном процессе**

Сегодня многие детские сады оснащаются компьютерными классами, интерактивным оборудованием и т.д., но до сих пор отсутствует методика использования ИКТ в образовательном процессе, систематизация компьютерных развивающих программ, нет единых программнометодических требований к компьютерным занятиям.

У детей дошкольного возраста преобладает наглядно-образное мышление. Главным принципом при организации деятельности детей – это сделать образовательный процесс информационно емким, зрелищным и комфортным.

Занятия с применением интерактивного обучающегося комплекса «Инженерная школа» проводятся как с использованием индивидуальных игровых обучающих заданий, так и для работы в паре.

Работая с интерактивной доской, ребенок самостоятельно изучает материал, выполняет необходимые задания и после этого проходит проверку, самой программой, компетентности по данной теме. Работая в паре происходит развитие саморегуляции и самоконтроля ребенка, что несомненно обеспечивает развивающий эффект.

### **Тренажѐр по шашкам. Тренажѐр по шахматам.**

Готовый инструмент для педагога в обучении шахматам и шашкам. Фигуры выполнены в 3D: так ребенку будет проще узнавать их на обычной доске. Предусмотрена история ходов и возвращение к любому шагу игры для совместного обсуждения с педагогом возможных вариаций. Два режима: обучение (знакомство с основными понятиями, фигурами, правилами) и игра.

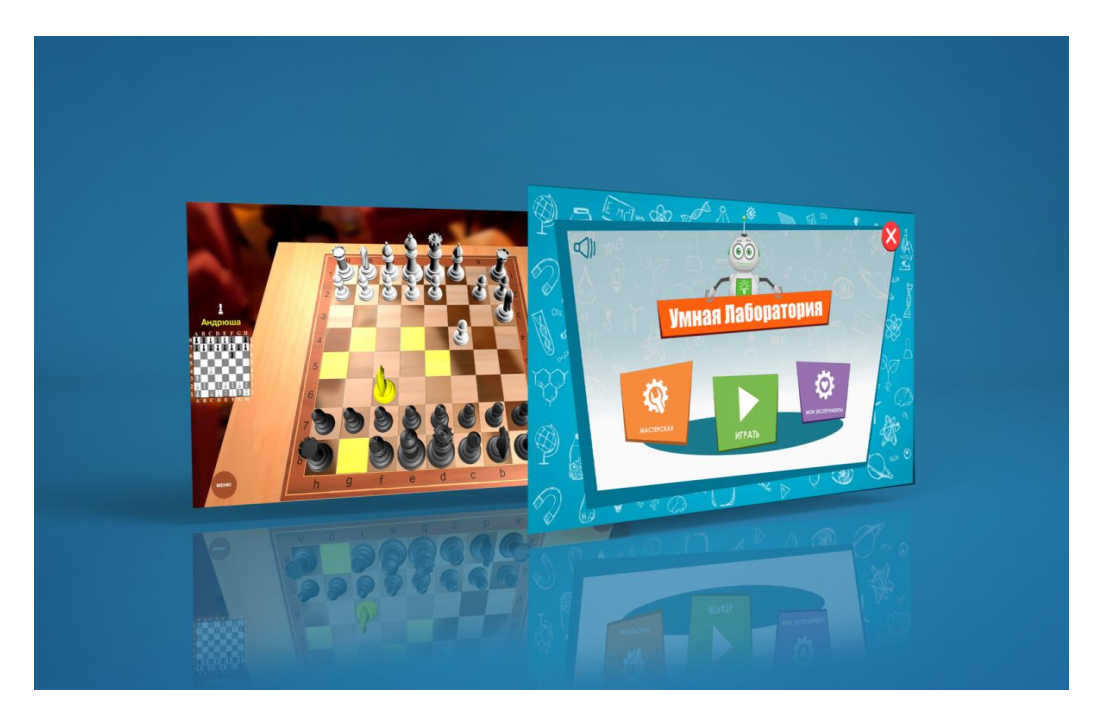

# **Умная лаборатория.**

Самостоятельное создание экспериментов и моделирование. Изучение причинно-следственных связей и развитие навыка алгоритмизации, понимание процесса автоматизации действий. Построение собственных заданий. Готовая база 3D моделей для конструирования. Возможность построения компьютерной модели сооружений и режим симуляции для проверки прочности сооружения.

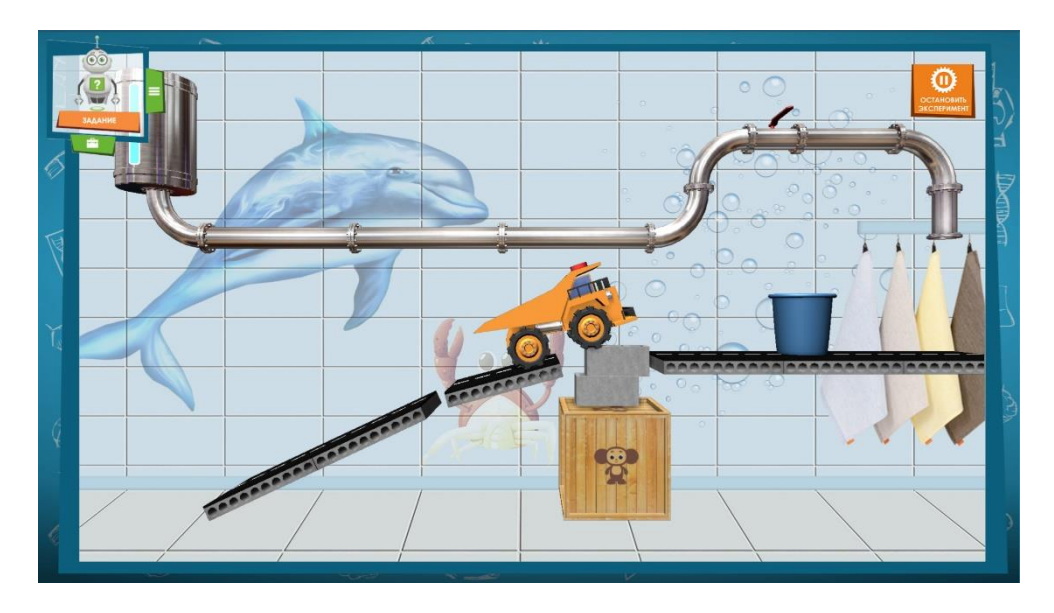

### **Робби**

Развитие навыков программирования, знакомство с алгоритмизацией и автоматизацией, изучение причин следственных связей. В программе необходимо задать план перемещений для интерактивного робота, программируя его шаги с учѐтом определенных условий. Встроенный редактор позволяет разрабатывать уровни сложности в зависимости от развитости навыков ребѐнка. На экране всегда доступна история заданных перемещений с возможностью корректировки. Методическая поддержка и возможность разработки собственных игр с помощью редактора.

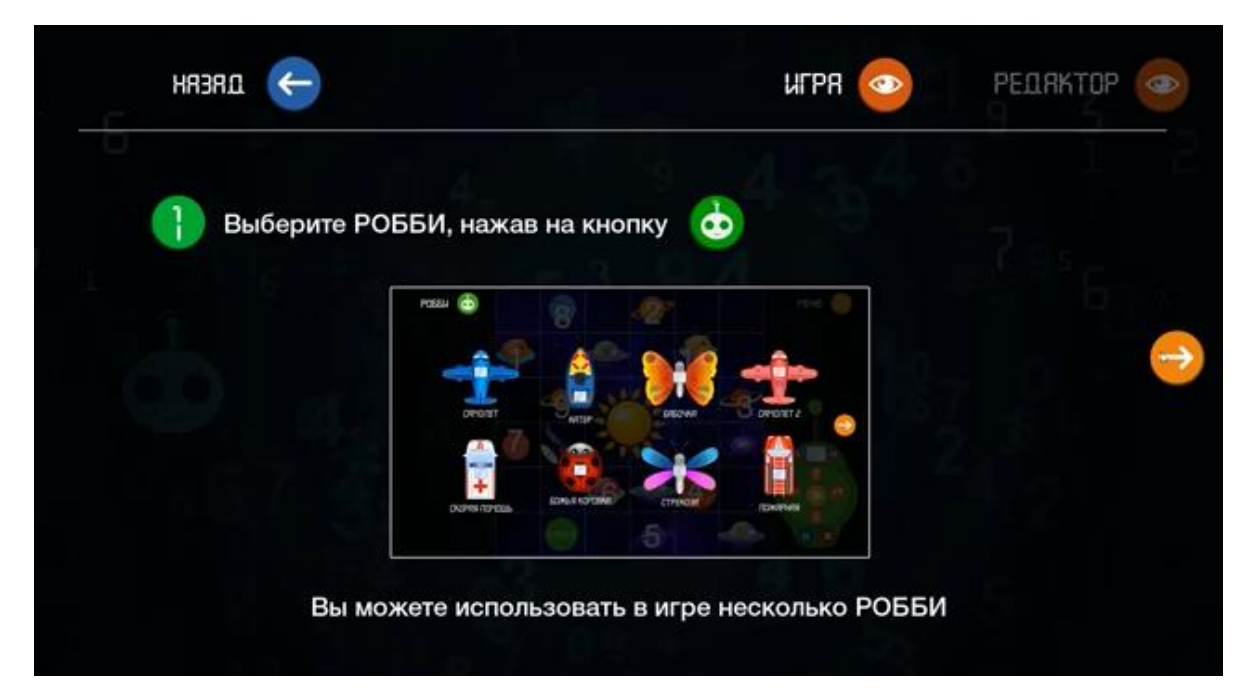

Интерактивный обучающий комплекс «Инженерная школа» удовлетворяет следующим потребности в образовательном процессе:

- исследовательский характер;
- легкость для самостоятельных занятий ребенка;
- развитие широкого спектра навыков и представлений,
- высокий технический уровень,
- возрастное соответствие,
- занимательность.

Основная часть занятия включает в себя овладение способом управления обучающегося комплекса «Инженерная школа» для достижения результата. Ребенку предлагается роль исследователя, экспериментатора, предоставляется возможность самостоятельно разобраться со способом управления программой. На первых этапах дети знакомятся с комплексом

«Инженерная школа» проговаривают и отрабатывают способы управления с педагогом, а в дальнейшем самостоятельно организовывают игру.

В заключительной части подводится итог. Делается оценка выполнения и закрепления в памяти ребенка необходимых для условий действий, понятий и смысловых структур, и правил действия с комплексом.

Занятия строятся на игровых методах и приемах, позволяющих детям в интересной, доступной форме получить знания, решить поставленные педагогом задачи. При этом интерактивный комплекс является мощным средством повышения эффективности обучения, значительно расширяя возможностипредъявления образовательной и развивающей информации.

## <span id="page-8-0"></span>**2.Использование интерактивного обучающего комплекса «Инженерная школа» в работе воспитателя.**

Использование ИКТ технологий в том числе и интерактивного комплекса «Инженерная школа» являются мощным современным инструментом для реализации ФГОС.

Использование интерактивной комплекса в образовательном процессе дает воспитателю следующие возможности:

• Интерактивная игра – это средство выравнивания возможностей детей.

• Система сама обеспечивает контроль, коррекцию, дает возможность самопроверки.

• Расширение профессиональных контактов педагогов и повышению .качества обучения детей.

• Повышение качества демонстрационных материалов-иллюстраций.

• Индивидуализация образовательного процесса по темпу, скорости, содержанию.

• Скорость обновления материала на экране значительно экономит время на занятии.

• Эффективное игровое средство отработки навыков чтения, счета и т. п., развития творческих способностей дошкольников.

Использование мультимедийных технологий в учебно-воспитательном процессе в дошкольном образовательном учреждении – это одна из самых новых и актуальных инноваций в дошкольной педагогике.

Важным результатом инновационной работы в МАДОУ детский сад № 32 должно стать то, что использование интерактивного комплекса « Инженерная школа» станет привычным для детей, а для педагогов станет нормой работы:

- 1. Новые виды деятельности способствуют развитию новых компетенций.
	- 2. Свободное владение средствами ИКТ.
	- 3. Овладение постоянно совершенствующимся коммуникационным инструментарием.

Использование развивающих компьютерных игр в детском саду станет обогащающим и преобразующим фактором развивающей предметной среды.

## <span id="page-9-0"></span>**3.Развитие познавательной активности детей в процессе игровой деятельности с использованием интерактивного комплекса «Инженерная школа».**

В отличие от обычных технических средств обучения информационнокоммуникационные технологии позволяют не только насытить ребенка большим количеством готовых, строго отобранных, соответствующим образом организованных знаний, но и развивать интеллектуальные, творческие способности, и что очень актуально в дошкольном возрасте умение самостоятельно приобретать новые знания. Практика показала, что при активном внедрении информационных технологий, значительно возрастает интерес детей к занятиям, повышается уровень познавательных возможностей.

Использование новых непривычных приѐмов объяснения и закрепления, тем более в игровой форме, помогает развить произвольное внимание, познавательную активность ребенка. Информационные технологии обеспечивают личностно-ориентированный подход. Возможности комплекса «Инженерная школа» позволяют увеличить объѐм предлагаемого

для ознакомления материала. Кроме того, у дошкольников один и тот же программный материал может повторяться многократно, и большое значение имеет многообразие форм подачи.

В процессе выполнения заданий комплекса «Инженерная школа» детям необходимо в соответствии с поставленными задачами научиться пользоваться манипулятором - рукой. Кроме того, важным моментом является формирование и развитие совместной координированной деятельности зрительного и моторного анализаторов, что с успехом достигается на занятиях с использованием комплекса «Инженерная школа». Создается принципиально новая связь между ручными действиями ребенка и их результатом. Именно этот момент оказывает мощное влияние на общее психическое развитие детей.

Интерактивная игра - одна из форм практического мышления. В игре ребенок оперирует своими знаниями, опытом, впечатлением. В ходе игровой деятельности дошкольника, с использованием компьютерных средств у него развивается: теоретическое мышление, развитое воображение, способность к прогнозированию результата действия, проектные качества мышления и др.

Используя интерактивный комплекс «Инженерная школа» в образовательной деятельности дошкольник проходит следующие этапы познавательного развития:

- Любопытство
- Любознательность
- Развитие познавательного интереса
- Развитие познавательной активности

Дети редко играют в интерактивный комплекс «Инженерная школа» поодиночке. Обычно играют группы из 3-4 детей. Вокруг интерактивной доски у детей происходит более интенсивное общение, чем в других зонах игровой комнаты. Дети обсуждают то, что они делают, они поправляют друг друга... исотрудничают при выполнении задачи, которую сами себе ставят; Задания, которые выбирают дети, становятся все более сложными и более упорядоченными.

Интерактивные игры — это одно из средств решения основных задач дошкольного образования, с их помощью можно оптимизировать образовательный процесс. Педагог должен быть не только профессионален и компетентен, но главным образом, вести политику грамотного применения в образовательном процессе информационно-коммуникационных технологий.

# <span id="page-11-0"></span>**4.Управление группой и сценарии деятельности с применением интерактивного комплекса «Инженерная школа»**

В процессе использования интерактивного комплекса «Инженерная

кола» мы спланировали и осуществили несколько видов деятельности:

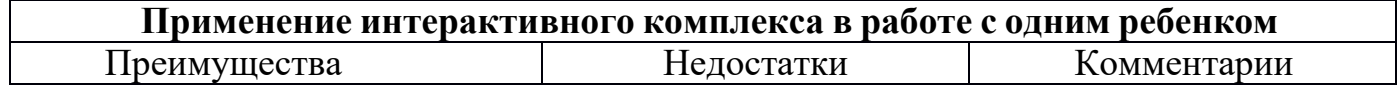

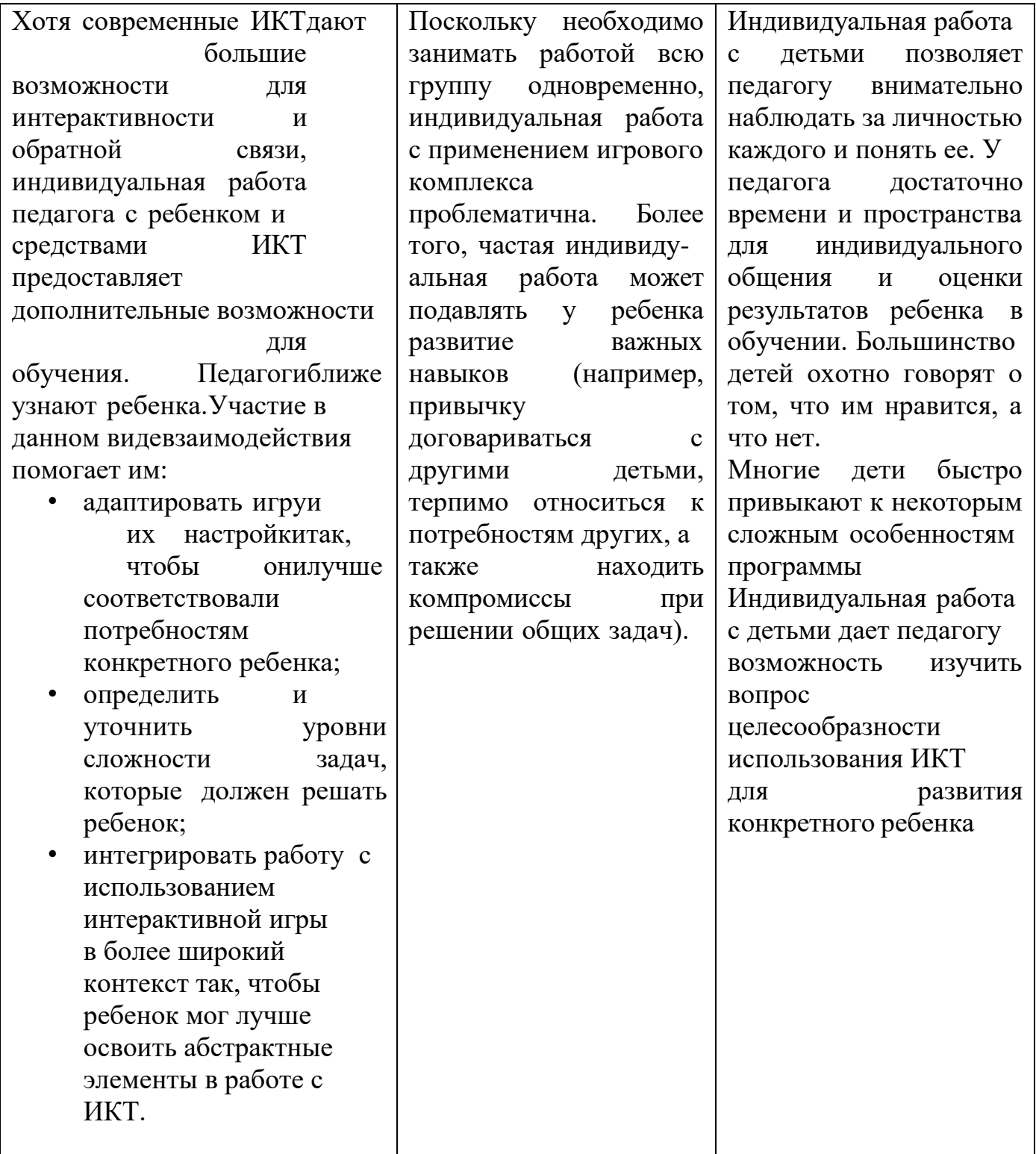

# **Применение игрового комплекса в работе с подгруппой детей**

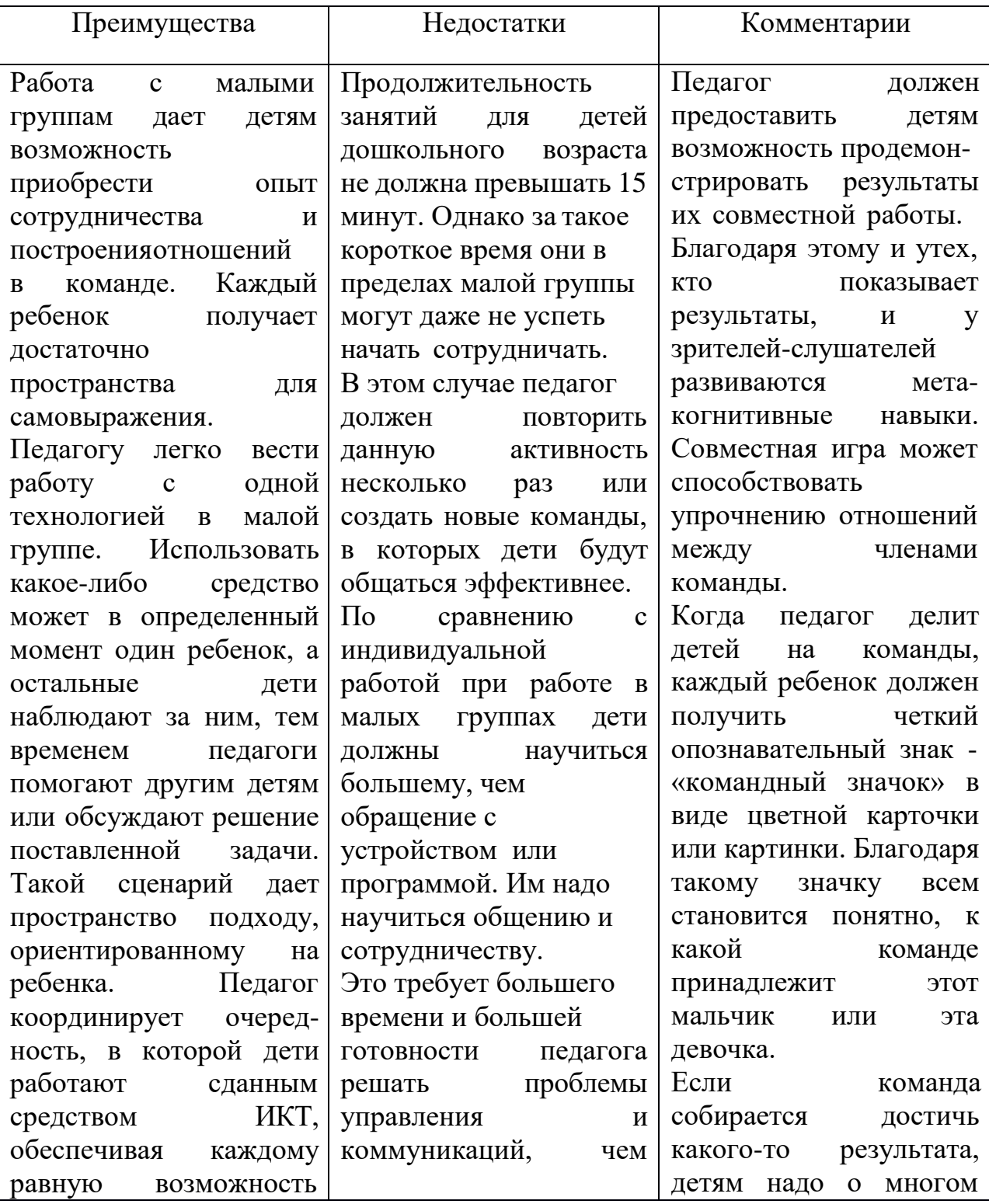

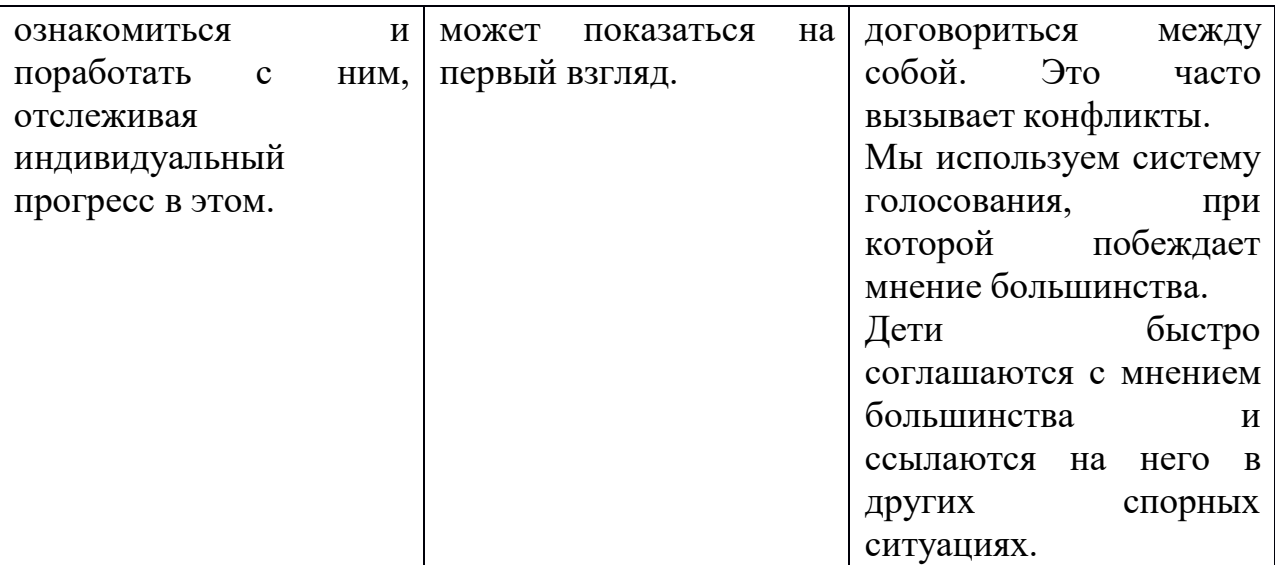

# **Применение игрового комплекса в работе с целой группой детей**

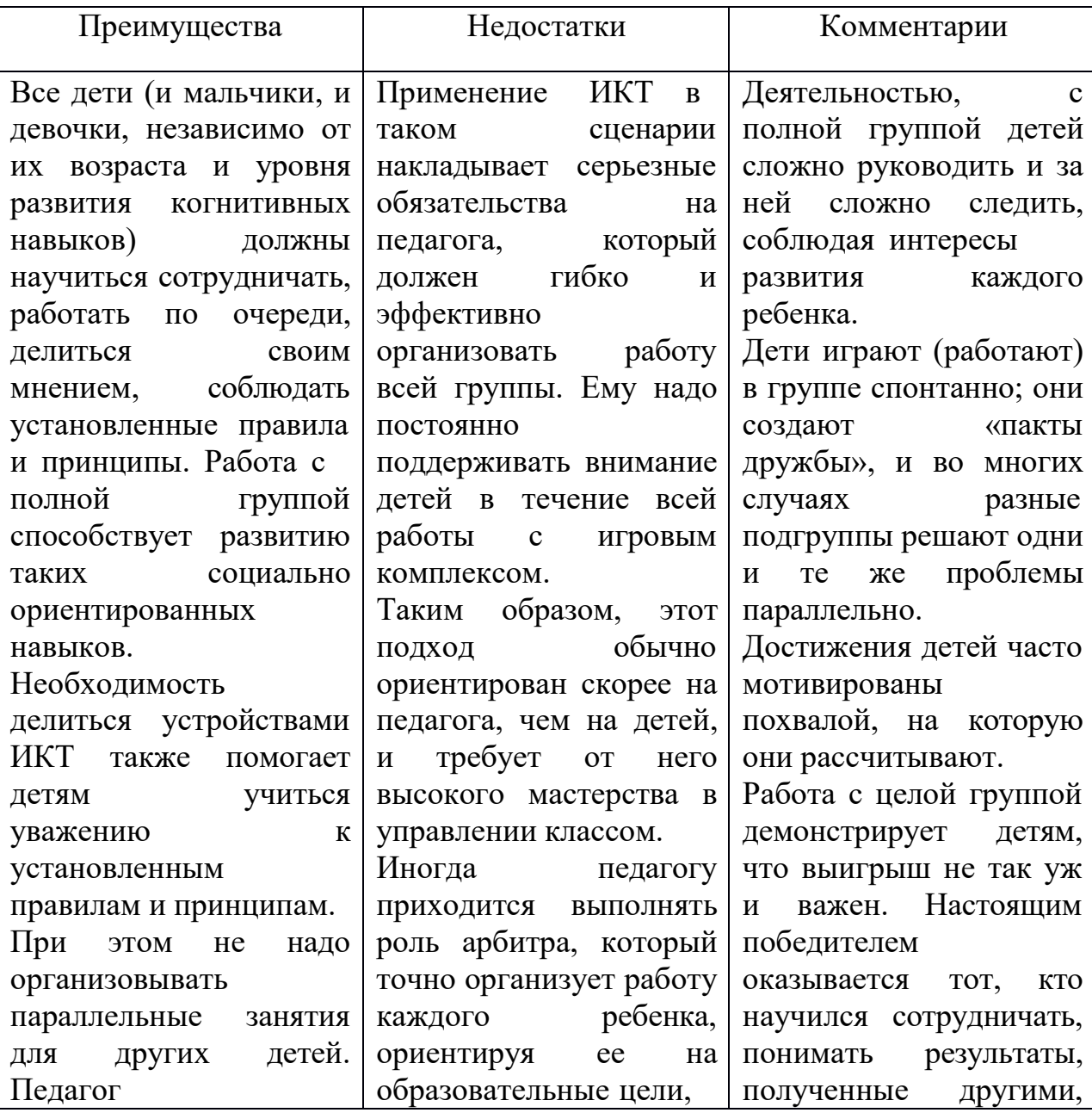

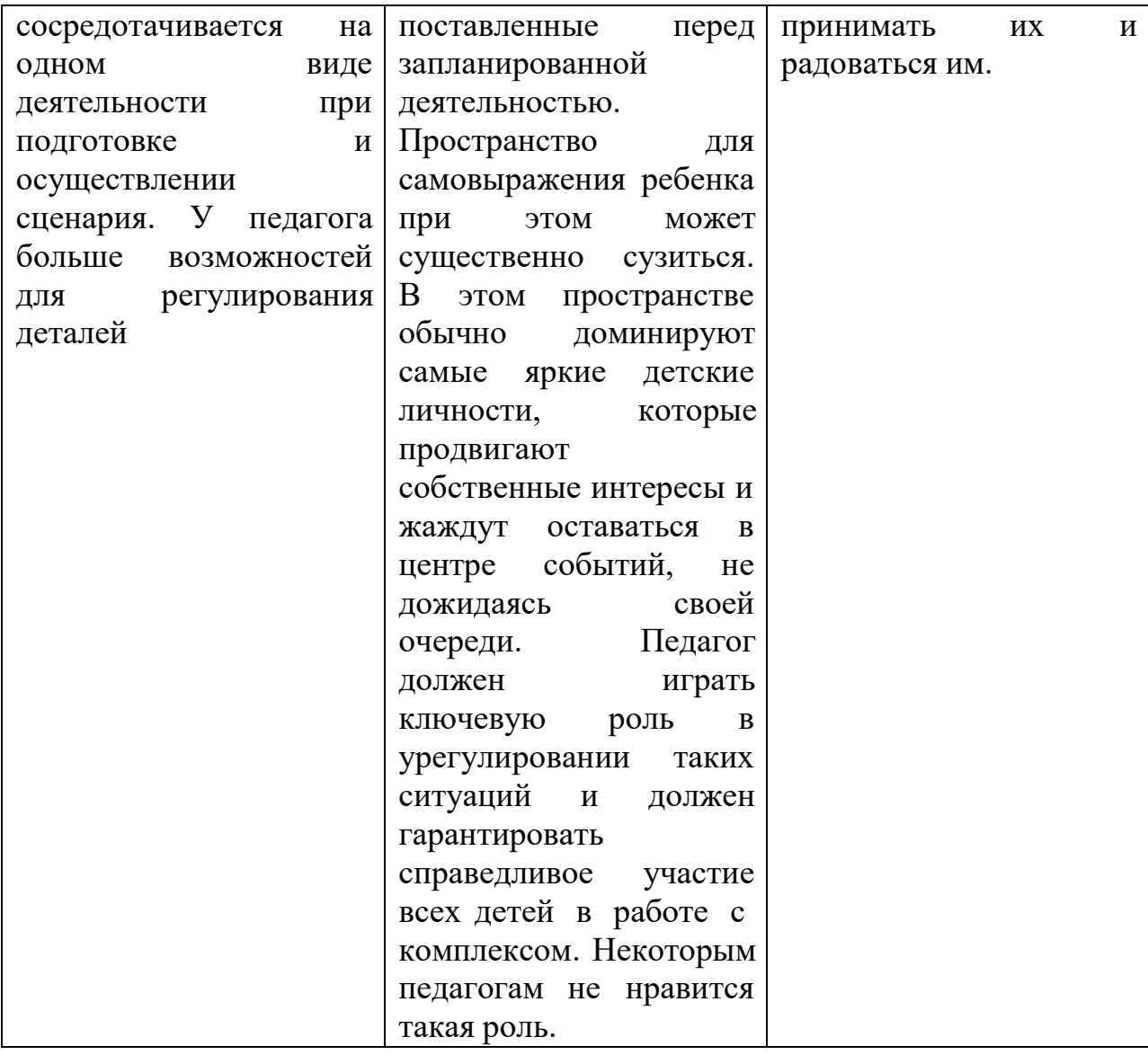

В каждой организованной деятельности самым важным является завершающее обсуждение результатов с детьми. Мы советуем задавать следующие вопросы, стимулирующие обсуждение:

- Чем ты занимался?
- Тебе было легко работать? Или трудно?
- Как ты работал, с какими сложностями столкнулся? Как ты их преодолел?

# <span id="page-15-0"></span>**5.Создание интерактивных центров в развивающей среде групповых помещений МАДОУ детский сад № 32**

Безопасность детей со всех точек зрения — высший приоритет.

Создавая ИКТ-пространство в группе, приоритетами в организации должны стать:

-безопасность;

-функциональность и практичность;

-управляемость;

-расположение.

 Учитывая эти принципы облегчается интеграция оборудования в различные виды деятельности.

Воспитателюнеобходимо беспрепятственно наблюдать за всеми воспитанниками и тем, что происходит в центре развития;

гибкость (ваши потребности будут развиваться, и пространство должно позволять проводить дальнейшие изменения).

Если возможно, подключите уголок ИКТ к Интернету.

Поставьте в интерактивном центре мебель, соответствующую возрасту и росту детей.

Все провода, разъемы и розетки должны быть полностью спрятаны от детей и недоступны им.

Обратите особое внимание на правильное освещение, которое должно быть легко регулируемым.

Помимо всех технических требований, предъявляемых к ИКТ и их использованию, центрдолжен соответствовать всем требованиям, предъявляемым к помещениям для детского сада.

Устанавливая интерактивные доски, особое внимание обращается на высоту их размещения, которая должна позволять детям работать с досками самостоятельно. Продумывается размещение проектора и направление его луча.

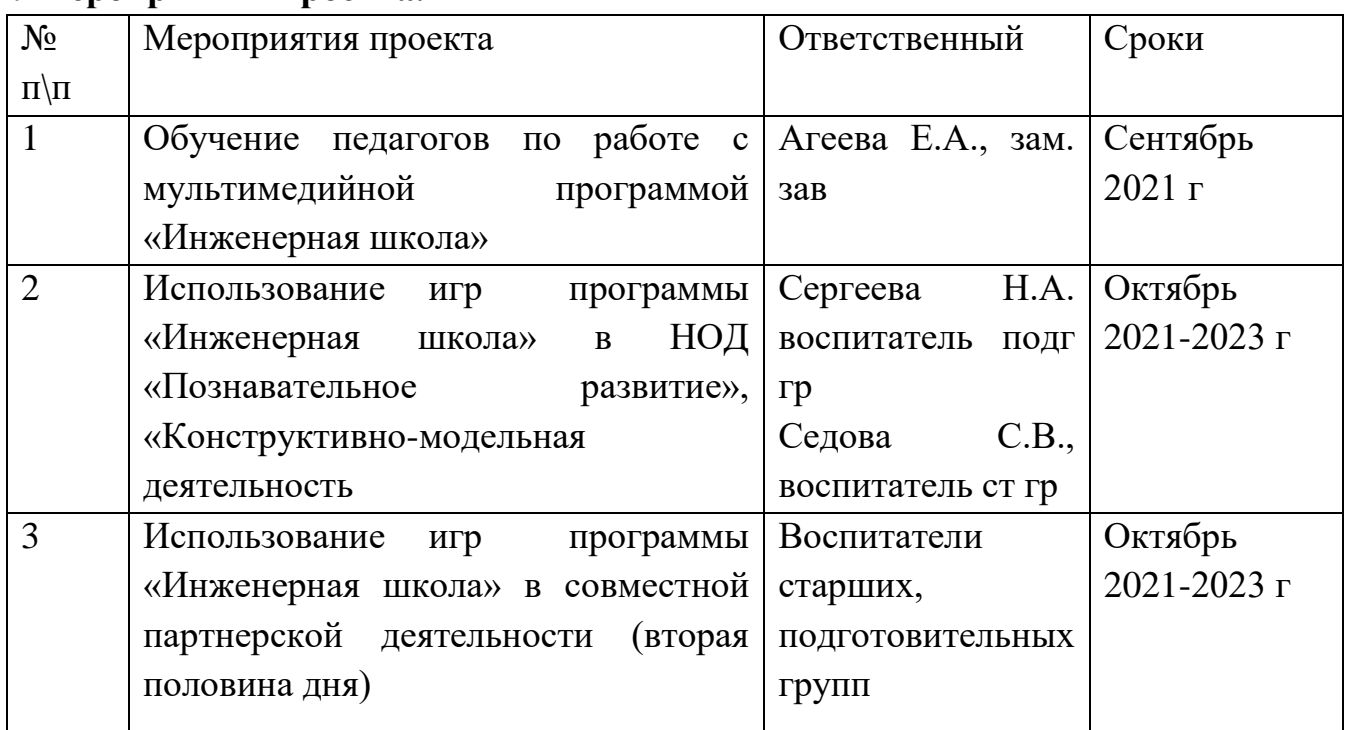

## **7. Мероприятия проекта.**

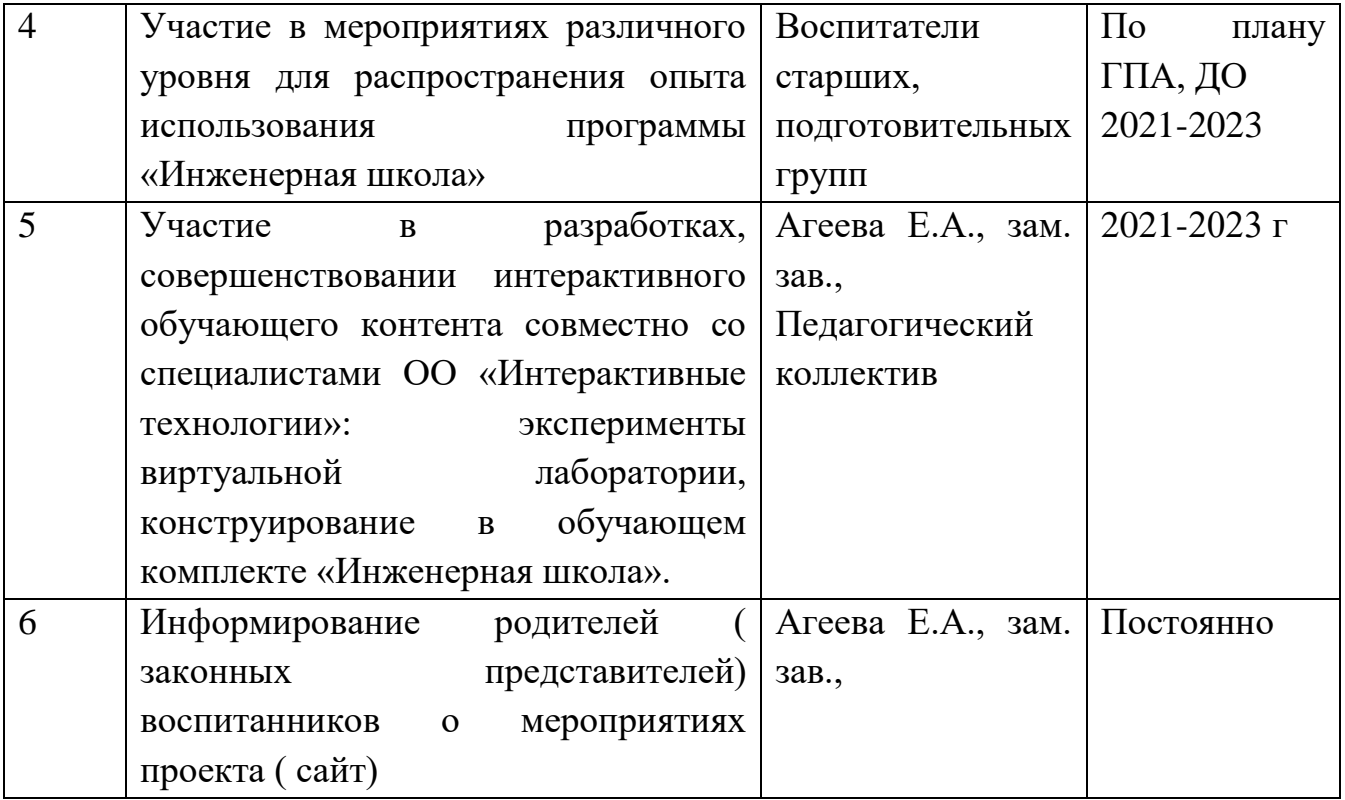

#### **Заключение**

<span id="page-17-0"></span>Рассматриваемое в проекте направление работы- применение мультимедийной программы «Инженерная школа» гармонично интегрируется в систему работы МАДОУ по решению задач Уральская инженерная школа, имеет ряд преимуществ- помогает активизировать образовательный процесс и личностное развитие дошкольников, стимулирует творческие способности; помогает приблизить процесс образования к практике повседневной жизни,

Системная работа по использованию ЦОС и ее элементов в образовательном процессе МАДОУ детский сад № 32 приведет к тому, что дети покажут более высокий уровень формирования интегративных качеств и естественно вхождение в мир взрослых, в завтрашний мир.

Человечеству доступно еще одно средство развития в виде цифровых ресурсов, и его надо профессионально и умело использовать.

### **Список литературы**

- <span id="page-18-0"></span>1. Калаш И. Возможности информационных и коммуникационных технологий в дошкольном образовании// Институт ЮНЕСКО по информационным технологиям в образовании.
- 2. Нормативная база современного дошкольного образования. Закон об образовании. ФГОС ДО. Порядок организации образовательной деятельности / Татьяна Редькина// Просвещение - 2014. - 112с
- 3. Осипова Т.Г. Компьютерные программы для детей дошкольного возраста. [Текст]/Т.Г. Осипова// Детский сад от А до Я. - 2003. - №1. - С. 149-161
- 4. Петрова Е. Развивающие компьютерные игры. [Текст] /Е.Петрова // Дошкольное воспитание - 2000 - №8. - С.60-62.
- 5. Фомичева О.С. Воспитание успешного ребенка в компьютерном веке. [Текст]/О. С. Фомичѐва.- М.: Гелиос АРВ, 2000. - 192 с.

6.Шапатина Т.В. Нетрадиционные дидактические игры как средство развития мыслительной активности детей [Текст] / Т.В. Шапатина // Дошкольное.воспитание.-2006.-№2.

<span id="page-19-1"></span><span id="page-19-0"></span>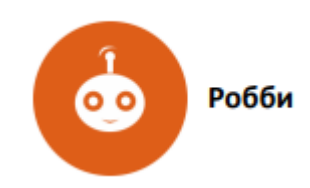

**Возраст:** подготовительная группа с 6 до 7 лет.

**Продолжительность занятия:** 1 раз в неделю, 15 минут.

### **Задачи:**

Обеспечение разнообразия детской деятельности, коммуникация (со сверстниками, со взрослыми), развитие логического мышления, умений планирования и алгоритмизации действий, умений ориентирования в пространстве, закрепление навыков счѐта, словарного запаса, предметных знаний, коммуникативных навыков.

Описание. С помощью данной игры, можно с легкостью изучать программирование, задавая роботу Робби план действий и выполняя различные задания (приключения). Работа с Робби учит детей структурированной деятельности, развивает воображение и предлагает массу возможностей для изучения причинно-следственных связей. Встроенный редактор позволяет разрабатывать уровни игр. Это дает возможность использовать игру для проведения обучений по всем областям знаний. Игровое поле представляет собой сетку из равных квадратных ячеек, робот Робби двигается пошагово, шаг равен одной ячейке. Это дает возможность программировать Робби, задавая нужное количество шагов и поворотов для достижения цели.

### **Главное меню**

В главном меню выбирается уровень игры. Перед запуском уровня, доступно его описание. Так же, в главном меню расположены кнопки запуска инструкции, включения и выключения звука, кнопка выхода из игры и запуск редактора.

### **Редактор**

Редактор уровней позволяет разрабатывать собственные игровые поля.

Функции редактора:

- выбор количества ячеек по вертикали и горизонтали от 1 до 10;

- добавление (удаление) фонового изображения для поля;

- добавление (удаление) картинок в ячейке;

- добавление (удаление) музыкального фона;

- добавление (удаление) событий (для каждой ячейки можно задать событие: финиш; движение запрещено; промежуточная точка; промежуточная точка – звездочка, которая будет отображаться на игровом поле, в виде крутящейся монетки с изображением звездочки);

- сохранение (редактирование) разработанного поля;

- добавление описания для разработанного поля;

### **Уровень**

При прохождении уровня имеется возможность выбрать робота Робби, который станет действующим персонажем игры. Количество используемых в уровне Робби не ограничено, что дает возможность играть коллективно. У каждого Робби есть кнопки управления (вращение, удаление) и экран где отображается его номер. Программирование Робби осуществляется при помощи пульта, который расположен в правом нижнем углу экрана. На пульте есть кнопки: шаг вверх, шаг вниз, поворот налево (90 градусов), поворот направо (90 градусов), запустить Робби, пауза, очистить программу.

Так же на пульте можно выбирать номер Робби, которого необходимо запрограммировать (запустить), режим ВСЕ позволяет управлять всеми Робби одновременно.

При движении Робби по игровому полю, запускается анимация движения и звуковой сигнал.

### **События:**

- Финиш. Когда Робби остановился в ячейке с запрограммированным событием финиш, появляется звуковой сигнал и картинка, демонстрирующая победу в игре.

- Движение запрещено. Когда Робби наезжает на ячейку с данным событием,

его движение прекращается, на ячейке появляется картинка (движение запрещено), звучит сигнал «запрещено». - Промежуточная точка. Когда Робби останавливается в ячейке с запрограммированным событием промежуточная точка, на ячейке появляется картинка, демонстрирующая выполнение промежуточного задания, звучит сигнал. - Промежуточная точка- звездочка. Когда Робби останавливается в ячейке с запрограммированным событием промежуточная точка- звездочка, или проезжает по этой ячейке, отображаемая на ячейке анимационная картинка в виде монетки с изображением звездочки, исчезает, что демонстрирует выполнение промежуточного задания, звучит сигнал. При необходимости Робби можно переместить в другую ячейку, развернуть. При выполнении нескольких программных циклов, необходимо стереть заданную программу перед запуском Робби (кнопка на пульте с изображением крестика).

Кнопка Меню, позволяет запускать меню настроек:

- Описание. - Инструкция. - Показывать историю шагов. История отображается в левой части экрана, есть возможность менять команды местами, удалять команды из списка истории. - Показывать путь. Эта настройка позволяет отображать на игровом поле путь (пунктирная линия) при программировании Робби. - Выйти из игры. Управление. Управление в игре осуществляется при помощи нажатий на кнопки и перемещения элементов игры по экрану.

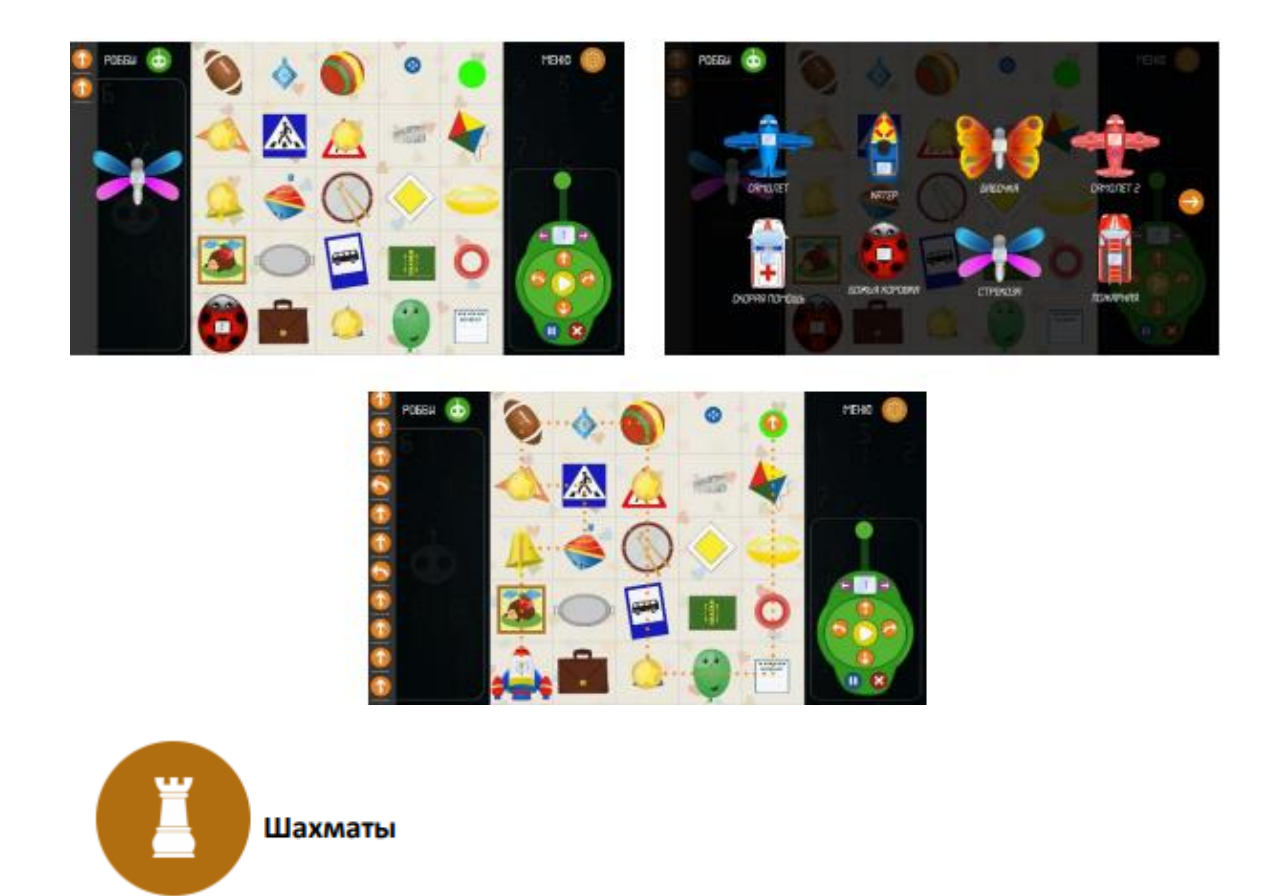

**Возраст:** подготовительная группа с 6 до 7 лет.

**Продолжительность занятия:** 1 раз в неделю, 15 минут.

**Задачи.** Развитие интеллекта, обучение умению рассуждать, делать выводы, системно мыслить, понимать происходящие закономерности, развитие логического мышления, умений планирования и алгоритмизации, умений ориентирования в пространстве, закрепление навыков счѐта, коммуникативных навыков.

**Описание.** С помощью данной игры, можно обучать детей шахматам. Два режимы: «Обучение» и «Игра», дают возможность заниматься с детьми от 3-х лет. В режиме «Обучение» интерактивные занятия помогут познакомить детей с понятиями диагональ, вертикаль, горизонталь, названиями фигур, их положением на шахматной доске, понятием клетка и многое другое. Режим «Игра» даст возможность играть с соперником или с роботом. Использовать подсказки и просматривать (сохранять) историю ходов.

## **Главное меню**

В главном меню реализована возможность выбора режима игры: «Обучение», «Игра».

**Режим «Обучение»** В этом режиме необходимо выбрать интерактивное занятие, которое соответствует возрасту ребенка.

**Режим «Игра»** При переходе в этот режим появляется меню, где необходимо выбрать одну из следующих позиций: - «Один игрок» - игра с роботом (есть возможность задать имя игрока, выбрать кто будет играть белыми фигурами, выбрать уровень сложности игры, выбрать режим игры на время (классические шахматы , быстрая игра, блиц)). - «Два игрока» (есть возможность задать имена игроков, выбрать кто будет играть белыми фигурами, выбрать положение интерактивной поверхности (горизонтально/вертикально), выбрать режим игры на время (классические шахматы, быстрая игра, блиц)).

**Игра.** В игре отображается трехмерная шахматная доска с черными и белыми фигурами, первый ход делает игрок, который играет белыми, при выполнении хода шахматная доска меняет свое положение в пространстве, так, чтобы играющий черными фигурами, мог выполнить свой ход. У каждого игрока (по краям экрана) демонстрируется миниатюрная копия шахматной доски, на которой расположены фигуры, копирующие положение фигур 7 на трехмерной шахматной доске. Отображается имя игрока и цвет фигур, которыми он играет. При активном режиме игры на время отображаются цифровые часы отсчета времени. У каждого игрока отображается кнопка меню, при нажатии на которую запускается меню настроек: - Выход из игры. - Начать сначала. - Предложить ничью. - Сдаться. - Отмена хода. - Подсказки (запускает или выключает режим подсвечивания подсказок). - Назад. В игре при ситуациях «шах», «пат» и «мат» цвет общего фона меняется. Когда партия закончена, появляется копка «История», при нажатии на которую можно наглядно просматривать историю ходов, запускать демонстрацию хода на доске, сохранять историю на жесткий диск или флэш накопитель. При выходе из игры, не завершив партию и повторном запуске игры, будет предложено продолжить незаконченную партию.

**Управление.** Управление в игре осуществляется при помощи нажатий на кнопки и перемещения элементов игры по экрану.

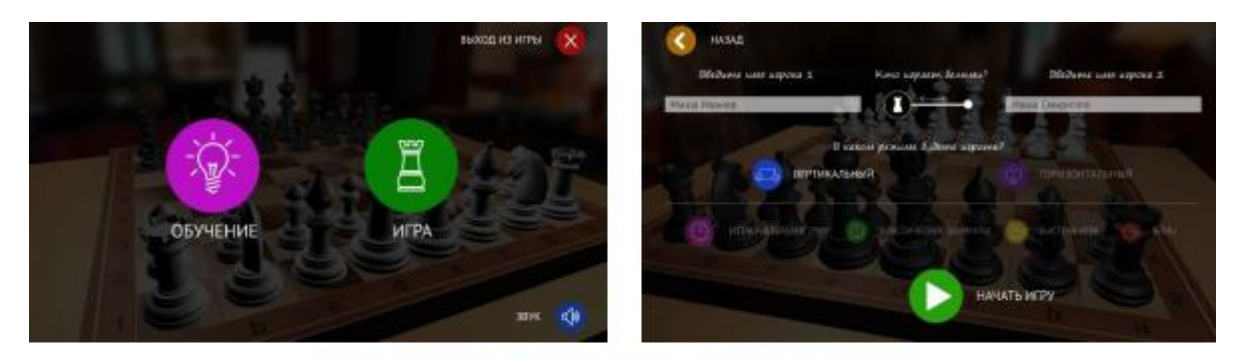

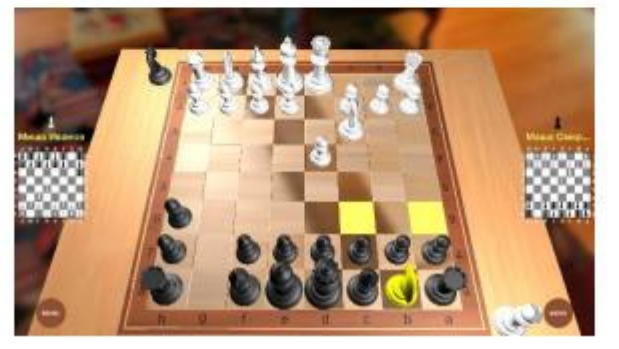

**Возраст:** подготовительная группа с 6 до 7 лет.

**Продолжительность занятия:** 1 раз в неделю, 15 минут.

**Задачи:** Самостоятельное создание экспериментов и моделирование. Изучение причинно-следственных связей и развитие навыка алгоритмизации, понимание процесса автоматизации действий. Построение собственных заданий. Готовая база 3D моделей для конструирования. Возможность построения компьютерной модели сооружений и режим симуляции для проверки прочности сооружения.

**Три раздела:** «Мастерская», «Играть», «Мои эксперименты»

При режиме «Мастерская» открывается поле для создания собственного макета и проведения эксперимента. Эксперимент можно сохранить и увидеть в разделе «Мои эксперименты». Два режима: Мастерская и играть дают возможность выполнять задания, опираясь на такие понятия, как: гравитация, свойства различных предметов, вес, работа механизмов и многое другое.

При выборе блока «Играть» открывается окно с четырьмя папками «Баскетбол», «Водопровод», «Мосты», «Телевизор». В каждой папке от 8 до 15 занятии к теме. Появляется Роботош и рассказывает о занятии по теме. Проверить эксперимент нажав на кнопку «Проверить эксперимент»

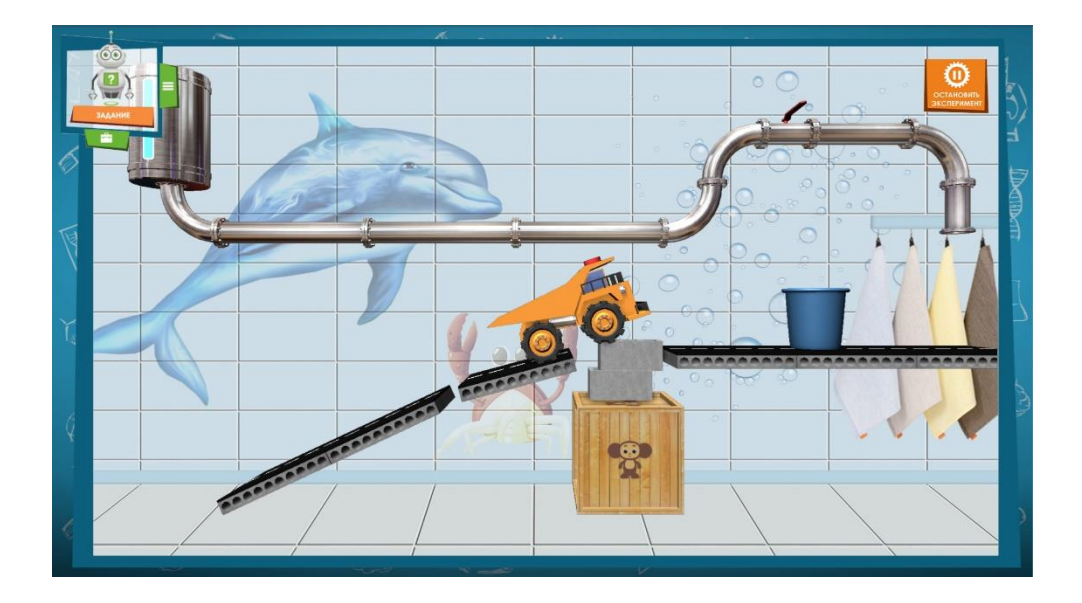